# MDS-Nx Warehouse Management System

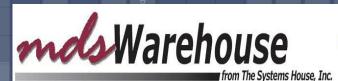

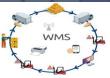

#### Warehouse Management System (WMS)

#### What is it?

WMS is a software application that helps manage and control the day to day operations in a warehouse
Why is it important to have a WMS?
Improves Productivity
Improved Inventory Accuracy
Improved Order Processing Accuracy (less returns)

#### Warehouse Management (WMS) Functions

- Receiving/Put Away
- Replenishments
- Batch Picking
- Assigning and Picking Individual Releases
- Verification and Shipping
- Physical Inventory
- Inventory Inquiry and Adjustments

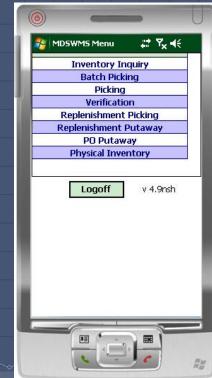

#### Warehouse Management (WMS) Functions

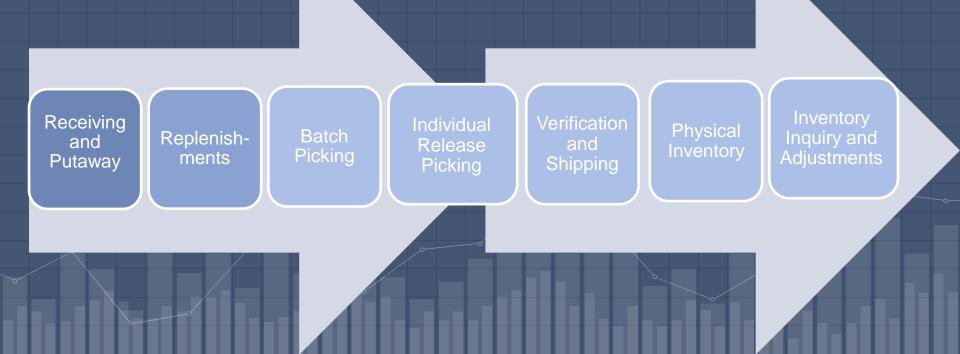

- Receive to "Receiving Location" (staging area), Single Receiving Location, or by Zone
- Generate Put Away forms (optional)
- Put Away Merchandise and Record Bin Locations using Portable Data Terminals (PDTs)

| Tas   | Purchas                                          | e Order Receivi                                | -                     |                                                   |                                 | Co              | mpany       | 01        | Base   | Medical Supply                                                                                                    |                                                                                                |                                                                                                    |                                                                                      |                            |                              |              |     |
|-------|--------------------------------------------------|------------------------------------------------|-----------------------|---------------------------------------------------|---------------------------------|-----------------|-------------|-----------|--------|----------------------------------------------------------------------------------------------------|------------------------------------------------------------------------------------------------|----------------------------------------------------------------------------------------------------|--------------------------------------------------------------------------------------|----------------------------|------------------------------|--------------|-----|
| sks   | Receive                                          |                                                | 009355                |                                                   |                                 |                 | rehouse     |           |        | SYSTEMS HOUSE, INC.                                                                                                    |                                                                                                |                                                                                                    |                                                                                      |                            |                              |              |     |
|       | PO Num                                           |                                                | 136690                | Intrans#                                          |                                 | Dat             | te          |           | /24/20 | Pct Add-On                                                                                                    |                                                                                                | 0.00                                                                                                    |                                                                                      |                            |                              |              |     |
| Sho   | Vendor#                                          |                                                | NDA                   | ANDA PHARMACEUT                                   | ICALS                           | Cu              | rrency      | US        |        | 1.000000                                                                                                    | U.S. DOLLARS                                                                                   |                                                                                                    |                                                                                      |                            |                              |              |     |
| - te  |                                                  | Product                                        | Number                |                                                   |                                 |                 | PO          |           | Stk    | Location                                                                                                    | Loc Qty                                                                                        | с                                                                                                    |                                                                                      | _                          |                              |              |     |
| ø     | LN#                                              | OrdQty                                         | TotRcvd               | IntrQty                                           | RecPrch                         | UM              | RecStk      | UM        | Cost   |                                                                                                    | Ext. Cost                                                                                      |                                                                                                    | .ab                                                                                  |                            |                              |              |     |
| Key   |                                                  | 60505-3278-03                                  |                       |                                                   | Olanza                          | apine 20mg OD   | 30ct        |           |        | A-017                                                                                                    |                                                                                                | С                                                                                                    | 36                                                                                   |                            |                              |              |     |
| ey In | 1                                                |                                                | 36                    |                                                   |                                 | CS              |             | 36 EA     |        | 40.0000                                                                                                    | /EA                                                                                            | PRN                                                                                                    | IT 🙍                                                                                 |                            |                              |              |     |
| dica  |                                                  |                                                |                       |                                                   |                                 |                 |             |           |        |                                                                                                    |                                                                                                |                                                                                                    |                                                                                      |                            |                              |              |     |
| - ģ   |                                                  | 13668-0137-05                                  |                       |                                                   | Escita                          | alopram Oxalate | 20mg tab 50 |           |        | A-001                                                                                                    |                                                                                                | С                                                                                                    | 24                                                                                   |                            |                              |              |     |
|       |                                                  |                                                |                       |                                                   |                                 |                 |             |           |        |                                                                                                    |                                                                                                |                                                                                                    |                                                                                      |                            |                              |              |     |
|       |                                                  |                                                |                       | vill receiv                                       | 'e them                         | n in M          | DS, I       | 24 EA     | ٦      | LN# ITEM NUMBE                                                                                                    | NUMBER: 01136690 W<br>WWWWWWWWWWWWWWWWWWWWWWW<br>R<br>WWWWWWWWWW                               | 3 3                                                                                                    | #: ANDA<br>//O RPIN<br>M FIAG LOCA<br>CS 000 A-0                                     | 110N (S)                   | R NAME: ANDA<br>RECV LOC (S) | PHARMACEUTIO |     |
| ter   | ms c                                             | ome ii<br>Postin                               | n, you v              | vill receiv                                       | e then                          |                 | DS, I       |           | )      | PURCHASE ORDER                                                                                                    | NUMBER: 01136690 W<br>MUMBER: 0113600 W<br>MUMBER: 01130 W<br>R<br>                            | SE#: 001 VENDOR<br>ORD OPEN P<br>OTT OTT OT<br>UIIIIIIIIIIIIIIIIIIIIIIIIIIIIIIIIIIII                                                                                                    | #: ANDA<br>/O RPIN<br>M FIAG LOCA<br>CS 000 A-0<br>A-0                               | 110N (S)                   |                              | RECV QT      |     |
| ter   | ms c                                             | Postin                                         | n, you v<br>g.        |                                                   | e then                          |                 | DS, t       |           |        | PURCHASE ORDER                                                                                                    | : NUMBER: 01136690 W<br>WWWWWWWWWWWWWW<br>R<br>-03<br>-03<br>-05<br>-05<br>-07<br>30ct Vend It | SB#:001 VENDOR<br>ORD OPEN P<br>OTY 0<br>OTY 0<br>IIIIIIIIIIIIIIIIIIIIIIIIIIIIIIIIIIII                                                                                                    | #: ANDA<br>//O RPIN<br>M FIAG LOCA<br>CS 000 A-0                                     | PION(S)<br>17<br>03        | RECV LOC (S)                 | RECV QT      |     |
| ter   | ms c<br>ipts l                                   | Postin                                         | n, you v<br>g.        | Lines                                             |                                 |                 | DS, t       | using     | 60     | PURCHASE ORDER                                                                                                    | NUMBER: 01136690 W<br>MUMBER: 0113600 W<br>MUMBER: 01130 W<br>R<br>                            | SB#:001 VENDOR<br>ORD OPEN P<br>OTY 0<br>OTY 0<br>IIIIIIIIIIIIIIIIIIIIIIIIIIIIIIIIIIII                                                                                                    | #: ANDA<br>//O RPLN<br>M FLAG LOCA<br>CS 000 A-0<br>A-0                              | PION(S)<br>17<br>03        | RECV LOC (S)                 | RECV QT      |     |
| ter   | ms c<br>ipts l                                   | Postin<br>Total:                               | n, you v<br>g.        | Lines<br>0.00                                     | Ocean Frt                       |                 | DS, t       | USING     |        | PORCHASE ORDER<br>PORCHASE ORDER<br>LAN ITEM NINGE<br>1 60508-3270<br>01assaget<br>01assaget<br>2 13668-0157<br>8 soltalop | : NUMBER: 01136690 W<br>WWWWWWWWWWWWWW<br>R<br>-03<br>-03<br>-05<br>-05<br>-07<br>30ct Vend It | SB#:001 VENDOR<br>ORD OPEN P<br>OTY 0<br>OTY 0<br>IIIIIIIIIIIIIIIIIIIIIIIIIIIIIIIIIIII                                                                                                    | #: ANDA<br>//O RPLN<br>M FLAG LOCA<br>CS 000 A-0<br>A-0                              | PION(S)<br>17<br>03        | TOTAL QTY RE                 | RECV QT      |     |
| ter   | ms c<br>ipts l<br>Frt/Inlan<br>Misc/Brd          | Postin<br>Totals<br>d Frt<br>okerage           | n, you v<br>g.        | Lines<br>0.00<br>0.00                             | Ocean Frt<br>Insurance          |                 | DS, t       | using     |        | PORCHASE ORDER<br>PORCHASE ORDER<br>LAN ITEM NINGE<br>1 60508-3270<br>01assaget<br>01assaget<br>2 13668-0157<br>8 soltalop | : NUMBER: 01136690 W<br>WWWWWWWWWWWWWW<br>R<br>-03<br>-03<br>-05<br>-05<br>-07<br>30ct Vend It | SB#:001 VENDOR<br>ORD OPEN P<br>OTY 0<br>OTY 0<br>IIIIIIIIIIIIIIIIIIIIIIIIIIIIIIIIIIII                                                                                                    | #: ANDA<br>//O RPLN<br>M FLAG LOCA<br>CS 000 A-0<br>A-0                              | PION(S)<br>17<br>03        | TOTAL QTY RE                 | RECV QT      |     |
| ter   | ms c<br>ipts l<br>Frt/Inlan<br>Misc/Brd          | Postin<br>Totals<br>d Frt<br>okerage           | n, you v<br>g.        | Lines<br>0.00                                     | Ocean Frt<br>Insurance          |                 | DS, t       | USING     |        | PORCHASE ORDER<br>PORCHASE ORDER<br>LAN ITEM NINGE<br>1 60508-3270<br>01assaget<br>01assaget<br>2 13668-0157<br>8 soltalop | : NUMBER: 01136690 W<br>WWWWWWWWWWWWWW<br>R<br>-03<br>-03<br>-05<br>-05<br>-07<br>30ct Vend It | SB#:001 VENDOR<br>ORD OPEN P<br>OTY 0<br>OTY 0<br>IIIIIIIIIIIIIIIIIIIIIIIIIIIIIIIIIIII                                                                                                    | #: ANDA<br>//O RPLN<br>M FLAG LOCA<br>CS 000 A-0<br>A-0                              | PION(S)<br>17<br>03        | TOTAL QTY RE                 | RECV QT      |     |
| ter   | ms c<br>ipts l<br>Frt/Inlan<br>Misc/Brd          | Postin<br>Totals<br>d Frt<br>okerage           | n, you v<br>g.        | Lines<br>0.00<br>0.00                             | Ocean Frt<br>Insurance          |                 | DS, t       | USING     |        | PORCHASE ORDER<br>PORCHASE ORDER<br>LAN ITEM NINGE<br>1 60508-3270<br>01assaget<br>01assaget<br>2 13668-0157<br>8 soltalop | : NUMBER: 01136690 W<br>WWWWWWWWWWWWWW<br>R<br>-03<br>-03<br>-05<br>-05<br>-07<br>30ct Vend It | SB#:001 VENDOR<br>ORD OPEN P<br>OTY 0<br>OTY 0<br>IIIIIIIIIIIIIIIIIIIIIIIIIIIIIIIIIIII                                                                                                    | #: ANDA<br>//O RPLN<br>M FLAG LOCA<br>CS 000 A-0<br>A-0                              | PION(S)<br>17<br>03        | TOTAL QTY RE                 | RECV QT      |     |
| ter   | MS C<br>ipts l<br>Frt/Inlan<br>Misc/Brd<br>Enter | Total:<br>d Frt<br>bkerage<br>Line#,P for Prod | n, you v<br>g.<br>All | Lines<br>0.00<br>0.00<br>Costs,% for Pct,0 to Acc | Ocean Frt<br>Insurance<br>ccept | n in M          |             | USING     |        | PORCHASE ORDER<br>PORCHASE ORDER<br>LAN ITEM NINGE<br>1 60508-3270<br>01assaget<br>01assaget<br>2 13668-0157<br>8 soltalop | : NUMBER: 01136690 W<br>WWWWWWWWWWWWWW<br>R<br>-03<br>-03<br>-05<br>-05<br>-07<br>30ct Vend It | SB#:001 VENDOR<br>ORD OPEN P<br>OTY 0<br>OTY 0<br>IIIIIIIIIIIIIIIIIIIIIIIIIIIIIIIIIIII                                                                                                    | #: ANDA<br>//O RPLN<br>M FLAG LOCA<br>CS 000 A-0<br>A-0                              | PION(S)<br>17<br>03        | TOTAL QTY RE                 | RECV QT      |     |
| ter   | ms c<br>ipts l<br>Frt/Inlan<br>Misc/Brd          | Total:<br>d Frt<br>skerage<br>Line#,P for Prod | n, you v<br>g.<br>All | Lines<br>0.00<br>0.00<br>Costs,% for Pct,0 to Acc | Ocean Frt<br>Insurance          |                 |             | 0.00 Duty |        | PORCHASE ORDER<br>PORCHASE ORDER<br>LAN ITEM NINGE<br>1 60508-3270<br>01assaget<br>01assaget<br>2 13668-0157<br>8 soltalop | NUMBER: 0113659 W                                                                              | SS##: 001 VENDOR<br>GR: OPEN P<br>GR: OPEN P | #: ANDA<br>/0 RPIN<br>M PIAG LOCA<br>UM DIM C SOU<br>CS 000 A-0<br>A-0<br>BA 000 A-0 | PION (S)<br>17<br>13<br>31 | RECV LOC(S)                  | RECV QT      | Y : |

# Receiving and Put Away Processes Receive to "Receiving Location" (staging area), Single Receiving Location, or by Zone

| Purchas  | se Order Receipts To | tals     |      |       |           |              |         |                  |                  |                |
|----------|----------------------|----------|------|-------|-----------|--------------|---------|------------------|------------------|----------------|
| Receive  | r Number             |          |      |       | 009336    | Currency     | US      | U.S. DOLLARS     |                  |                |
| Receivin | ng Location          |          | **** | XXXX  | 3         |              |         |                  |                  |                |
|          |                      |          |      |       |           | Cost         |         | Frt/In Frt       | Ocean Frt        |                |
| 1.PO     | Number               | Open Qty | Rec  | Stock | (US) Cost |              |         |                  |                  |                |
| 1.       | 136                  | 649      | 12   | 12    |           | When utiliz  | ina the | e Put Awav pro   | cess, you woul   | d receive the  |
|          |                      |          |      |       |           |              | 0       |                  | total screen you |                |
|          |                      |          |      |       |           |              |         | •                |                  |                |
| 2.       |                      |          |      |       |           | given the o  | ption t | o receive into t | the standard loc | cation or into |
|          |                      |          |      |       |           | the receivir | Na loca | ation            |                  |                |
|          |                      |          |      |       |           |              | ig ioce |                  |                  |                |
|          |                      |          |      |       |           |              |         |                  | <u> </u>         |                |
|          |                      |          |      |       |           |              |         |                  |                  |                |
|          |                      |          |      |       |           |              |         |                  |                  |                |

#### Put Away Form

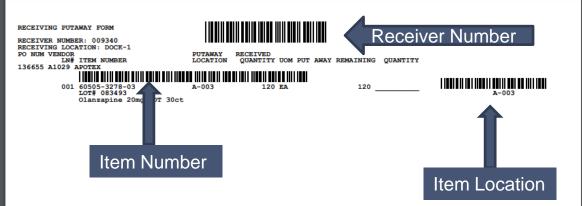

After the product is received, a Put Away is printed and assists your operators in receiving the product

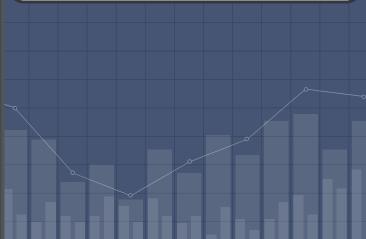

| ٢         |           | -        | •                           | U        |
|-----------|-----------|----------|-----------------------------|----------|
| 🏂 Rece    | eiving Pu | taway    | #* <b>?<sub>×</sub> </b> €€ |          |
| Receiver  | 009340    | 136655 A | 1029 🔻                      | ·        |
| Scan      |           |          |                             |          |
| 60505-32  | 278-03    | A-003    |                             | <b>-</b> |
| 083493    |           |          |                             |          |
| Qty       |           | Putawa   | y                           | ' I      |
| 10        | CS        |          | 🗌 🗌 Skip                    |          |
| Olanzapin | e 20mg OE | OT 30ct  |                             |          |
|           |           |          |                             | _        |
| Recy Loc  | ation D   | OCK-1    |                             |          |
| Refre     | sh        | List     | Menu                        | ۱ ۱      |
|           | เ         |          |                             | -        |
|           |           |          |                             |          |
|           |           |          |                             |          |
|           |           |          |                             |          |
|           |           | 2        |                             |          |
|           |           | 5        |                             |          |
|           |           |          |                             |          |
|           |           |          |                             |          |
|           |           | 1        |                             |          |

Click the drop-down arrow next on the Receiver field and select the receiver to begin with.

The first item is displayed, along with the location to put the item in. Simply go to that location and scan the location or item bar code. This process will default the quantity being put away.

| 0       | •      | -                     |         | U                 |
|---------|--------|-----------------------|---------|-------------------|
|         |        | Putaway               |         | ×⊀                |
| Receive |        | 136655                | 5 A1029 | _                 |
| Scan    |        | 1-003                 |         |                   |
| 60505   | MDSWa  | rehouse               | 9       |                   |
| 08349   |        | outaway               |         |                   |
| Qty     |        | 3278-03,<br>3,qty 120 |         |                   |
| 10      |        | n A-003               |         | ip                |
| Olanzap |        |                       |         |                   |
|         | Ye     | s                     | No      |                   |
| Recy Lo | cacion | DOCK-1                |         |                   |
|         |        |                       |         |                   |
| Ref     | resh   | List                  |         | 1enu              |
| Ref     | resh   | List                  |         | <mark>1enu</mark> |
| Refi    | resh 🛛 | List                  |         | 1enu              |
| Ref     | resh   | List                  |         | 1enu              |
| Refi    | resh   | List                  |         | <mark>1enu</mark> |
| Refi    | resh   | List                  |         | 1enu              |
| Ref     | resh   | List                  |         | 1enu              |
| Ref     | resh   | List                  |         | 1enu              |
| Ref     | resh   | List                  |         | 1enu              |
| Ref     | resh   | List                  |         | 1enu              |
| Refi    | resh   | List                  |         | 1enu              |

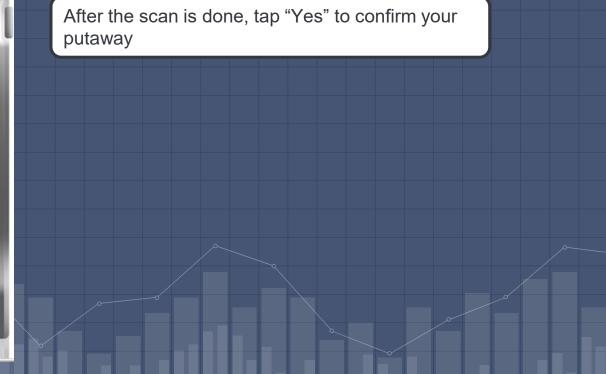

| ۲                         |                                                     | U |
|---------------------------|-----------------------------------------------------|---|
|                           | ceiving Putaway 🛛 👯 🏹                               |   |
| Receive<br>Scan           | r<br>A-003                                          |   |
|                           | A-003                                               | • |
| 08349<br><b>Oty</b><br>10 | MDSWarehouse ok<br>No products to be<br>putaway. ip |   |
| Olanzaț                   |                                                     |   |
|                           | resh List Menu                                      |   |
|                           | 2                                                   |   |
|                           |                                                     |   |
|                           |                                                     | 1 |
|                           |                                                     |   |
|                           |                                                     |   |

Once all items are putaway, the system will prompt, "No products to putaway", tap "ok"

#### Replenishments

Daily and Just in Time Replenishments

- Daily Restock all primary pick locations up to pre-determined levels
- During day replenish locations falling below minimum
- Transfer request generated on paper or electronically

Transfers verified by barcode

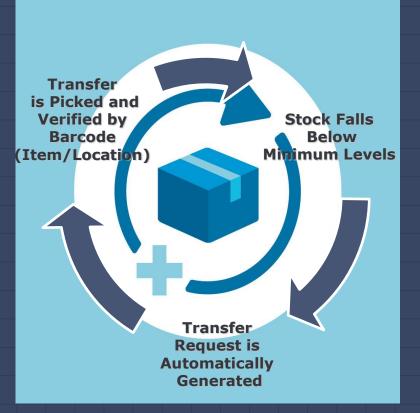

# Replenishments

base - [rs6000d.tshinc.com-BASE.12-REPL.ASSIGN012\$1]

|                  | e▼ Edit▼ S                        | ettings • Reset •      | Tools • Mode •    | Standard Functi | ons 🔹 Special Fun | ctions - Refresh | Dashboard Help | •      |                      |                                                           |
|------------------|-----------------------------------|------------------------|-------------------|-----------------|-------------------|------------------|----------------|--------|----------------------|-----------------------------------------------------------|
| Find             | Application                       |                        |                   |                 |                   |                  |                |        |                      | Ç                                                         |
| Tasks Shortcuts  | MDS Reple<br>Picker<br>Pick Statu | enishment Assign<br>IS | nment<br>ALL<br>V |                 |                   |                  |                |        |                      | After the replenishment is created, the                   |
| s Key Indicators | Ln#<br>1<br>2<br>3<br>4<br>5      | Transfer<br>003093     | Date              | Ti<br>05/28/20  | me Ln<br>12:56    | s Qty<br>3       | Pick P         | ut S P | WZ                   | warehouse manager<br>can assign to a Picker<br>and Packer |
| Terminal         | 6<br>7<br>8                       |                        |                   |                 |                   |                  |                |        |                      |                                                           |
| History          | 9<br>10<br>11                     |                        |                   |                 |                   |                  |                |        |                      |                                                           |
| Browser          | 12<br>13<br>14<br>15              |                        |                   |                 |                   |                  |                |        |                      |                                                           |
| MDS Menu         | Please                            | make a selection       | , OK/END to Save  | or Cancel       |                   |                  |                |        |                      |                                                           |
|                  | Det Rel                           | Ok/End                 |                   | Delete          | Prev              | Next             |                | Cancel | ()<br>()<br>()<br>() | Popup                                                     |
|                  |                                   |                        |                   | _               |                   |                  |                | -      | -                    | 5/20/2022 42 57 010 NUM                                   |

#### Replenishment Picking

This process will pick the items from the bulk and overflow locations

> Scan the Transfer ID from the report, or tap the drop-down arrow and select the transfer to work with

| ۲                 |                  |      | -       |                            | U |
|-------------------|------------------|------|---------|----------------------------|---|
| 🚑 Rep             | ol Picki         | ng   | ##      | ' <b>Y<sub>x</sub> </b> €€ |   |
| Transfer          |                  |      |         |                            |   |
| Scan:             | 00306)<br>00309: |      |         | tatus                      | 1 |
| Product:<br>From: |                  | 1    | [0:     |                            |   |
| Qty:              |                  |      | Over:   |                            |   |
| Pick:             |                  | Put: | ] ] ] ] | Skip                       |   |
| Lot:              |                  |      |         |                            | 1 |
|                   |                  |      |         |                            |   |
|                   |                  |      |         |                            |   |
| Refre             | sh               | List | ►       | 1enu                       |   |
|                   |                  |      |         |                            |   |
|                   |                  |      |         |                            |   |
|                   |                  |      |         |                            |   |
|                   |                  |      |         |                            |   |
|                   |                  |      |         |                            |   |
|                   |                  |      |         |                            |   |
|                   |                  |      |         |                            |   |
|                   |                  |      |         |                            | _ |
|                   | Ċ                | - 1  |         |                            |   |

#### Replenishment Picking

The first item to pick is displayed. Go to the location and scan either the location bar code, or the item bar code to initiate the picking

\*\*\*If the quantity is different, input the new quantity in the Over field

| 0     |       |                | _        | _          |                    | U     |
|-------|-------|----------------|----------|------------|--------------------|-------|
|       |       | l Pick         |          | ÷          | : ₹ <sub>x</sub> = | lé –  |
| Tran  | sfer  | 0030           | 93       |            | •                  |       |
| Scan  |       | I              |          |            |                    | itus  |
|       |       |                | 05-3278  |            |                    |       |
| From  |       |                |          | To: A-O    | 17                 |       |
| Qty:  |       |                | CS 12    | Over:      |                    |       |
| Pick: |       |                | Put:     | 0          | 🗌 Sk               | cip 🛛 |
| Lot:  |       |                |          |            |                    |       |
| Olan: | zapin | e 20m          | ng ODT 3 | Oct        |                    |       |
|       |       |                |          |            |                    |       |
|       |       |                |          |            |                    |       |
| Re    | efres | h              | List     |            | 1enu               | _     |
| Re    | efres | h              | List     |            | <mark>1enu</mark>  |       |
| Re    | efres | h              | List     | <b>1</b>   | <u>1enu</u>        |       |
| Re    | efres | <del>h</del>   | List     |            | <mark>1enu</mark>  |       |
| Re    | efres | <mark>h</mark> | List     | <u>ז</u> [ | <u>1enu</u>        |       |
| Re    | efres | h              | List     | <b>1</b>   | <u>Menu</u>        |       |
| Re    | efres | h              | List     | 1          | <u>Menu</u>        |       |
| Re    | efres | h              | List     | <b>1</b>   | <u>Menu</u>        |       |
| Re    | efres | h              | List     | 1          | <u>Menu</u>        |       |
| Re    | efres | h              |          | 1          | Menu               |       |

# Replenishment Picking

After scanning the bar code, the system will prompt "OK to Pick qty from location?". Tap "Yes"

| 0       |                             |   |
|---------|-----------------------------|---|
|         | pl Picking 👫 🎝 📢            | 1 |
|         | r 003093 🗸                  |   |
| Scan:   | 60505-3278-03 <b>Status</b> |   |
|         | 60505-3278-03 O             |   |
|         | 1DSWarehouse                |   |
| Pick:   | OK to Pick 6 from A-003?    |   |
| Lot: 0: | Yes No                      |   |
| Olanza  |                             |   |
|         |                             |   |
| Refre   | esh List Menu               |   |
|         |                             |   |

#### Replenishment Putaway

This process will put the items picked prior and put them into the primary locations.

Tap the drop-down arrow and select the transfer to work with

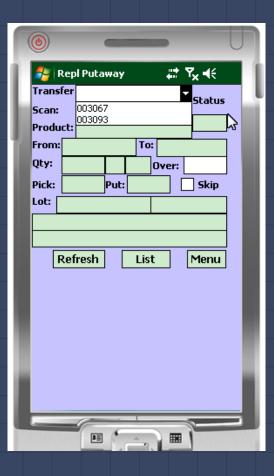

#### Replenishment Putaway

The first item to putaway is displayed

Go to the location and scan either the location bar code, or the item bar code to initiate the putaway

| ۲      |      |        | -     | -      | -    |          |              | U |
|--------|------|--------|-------|--------|------|----------|--------------|---|
|        |      | l Puta |       | ,      | ÷    | <b>;</b> | ∕x +€        |   |
| Trans  | fer  | 00309  | 3     |        |      | •        | Status       |   |
| Scan:  |      |        |       |        |      |          | Р            |   |
| Produ  | _    |        | 5-32  |        |      |          | ٢            |   |
| From:  |      | 003    | 1     |        | A-0  | _        |              |   |
| Qty:   | 6    |        |       | 12     | Over | " [_     | 1            |   |
| Pick:  | 6    |        | Put:  | 0      |      | L        | Skip         | , |
|        | 083  |        |       |        |      |          |              |   |
| Olanza | apin | e 20mç | g OD1 | T 30ct |      |          |              |   |
|        |      |        |       |        |      |          |              |   |
|        | Pof  | roch   | ן ר   | Lie    | t    | Г        | Menu         |   |
|        | Ref  | resh   | ] [   | Lis    | t    |          | Menu         |   |
|        | Ref  | resh   | ] [   | Lis    | t    |          | Menu         |   |
|        | Ref  | resh   | ] [   | Lis    | t    |          | <u>Menu</u>  |   |
| [      | Ref  | resh   | ] [   | Lis    | t    |          | <u>Menu</u>  |   |
|        | Ref  | resh   | ] [   | Lis    | t    |          | <u>Menu</u>  | ] |
| Ī      | Ref  | resh   | ] [   | Lis    | t    |          | Menu<br>Menu | ] |
| [      | Ref  | resh   | ] [   | Lis    | t    |          | Menu         | ] |
| [      | Ref  | resh   | ] [   | Lis    | t    | ]        | Menu         |   |
|        | Ref  | resh   | ] [   | Lis    |      | [<br>    | Menu         |   |

#### Replenishment Putaway

After scanning the bar code, the system will prompt "OK to Move qty from location?" Tap "Yes"

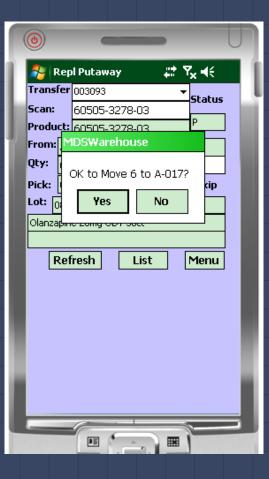

#### Assignment of Picking using WMS

- Batch Picking
  - Groups of releases are assigned to a picker by the warehouse manager
- Picking Individual Releases
  - Releases can be assigned by warehouse manager
  - Pick ticket can be scanned to initiate picking

# Pick Ticket Assignment

File \* Edit \* Settings \* Reset \* Tools \* Mode \* Standard Functions \* Special Functions \* Refresh Dashboard Help \*

| _         |             |                       | _ |             |       |                 |       | _    |      |      |        | _     |         |      |      |     |     |    |      |      |     |   |  |
|-----------|-------------|-----------------------|---|-------------|-------|-----------------|-------|------|------|------|--------|-------|---------|------|------|-----|-----|----|------|------|-----|---|--|
| 2         | Application | 1                     |   |             |       |                 |       |      |      |      |        |       |         |      |      |     |     |    |      |      |     |   |  |
| Tasks     |             | ing Ticket Assignment |   |             |       |                 |       |      |      |      |        |       |         |      |      |     |     |    |      |      |     |   |  |
| ŝ         | Picker      | ALL                   |   | Pick Status |       | U Mode          | UPDAT | E    |      |      |        |       |         |      |      |     |     |    |      |      |     |   |  |
| S<br>S    | 1           | Release               | s | Date        | Time  | Ship-To         | sv    | PR   | s    | S Ca | r S    | Blk   | Qty     | вт   | ID   | s   | LUM | в  | т    | ID   |     | s |  |
| Shortcuts | 271         | 01A36029001           | U | 05/24       | 09:53 | L&K MEDICAL     | 10    | 5    |      |      | С      |       |         |      |      | С   |     | 1  |      |      |     |   |  |
| 5         | 272         | 01A36034001           | U | 05/24       | 14:08 | JULIANNE TEST   | 01    | 5    |      |      | С      |       |         |      |      | С   |     | 1  |      |      |     |   |  |
| _         | 273         | 01A36035001           | U | 05/24       | 14:18 | JULIANNE TEST   | 01    | 5    |      |      | С      |       |         |      |      | С   |     | 1  |      |      |     |   |  |
|           | 274         | 01A36035002           | U | 05/24       | 12:12 | JULIANNE TEST   | 01    | 5    |      |      | С      |       |         |      |      | С   |     | 1  |      |      |     |   |  |
| •         | 275         | 01A35545001           | U | 05/26       | 18:07 | L&K MEDICAL     |       |      |      |      | -      |       |         |      |      | -   |     | 2  |      |      |     | _ |  |
|           | 276         | 01A35545002           | U | 05/26       | 18:07 | L&K MEDICAL     | This  | s pr | oce  | ess  | is us  | ed t  | o pre-a | assi | an p | ick | tic | ke | ts f | to t | the | е |  |
| J         | 277         | 01A09025001           | U | 05/27       | 15:09 |                 |       | -    |      |      |        |       | -       |      |      |     |     |    |      |      |     | - |  |
|           | 278         | 01S01739001           | U | 05/28       | 11:53 | UMC MEDICAL     |       |      |      |      |        |       | vareho  | use  | IIId | IId | yer | ,  |      |      |     |   |  |
|           | 279         | 01A35547002           |   | 05/30       |       | BEST MEDICAL    | indi  | vidu | Jall | y or | ' by l | patcl | h       |      |      |     |     |    |      |      |     |   |  |
| J         | 280         | 01A36051001           | U | 05/30       |       | JULIANNE TEST   |       |      |      | _    | -      |       | _       |      |      | _   |     |    |      |      |     |   |  |
|           | 281         | 01A36052001           | U | 05/30       | 14:23 | JULIANNE TEST   | 01    | 5    |      |      | С      |       |         |      |      | С   |     | 1  |      |      |     |   |  |
|           | 282         | 01A09028001           | U | 06/02       | 13:40 |                 |       | 5    |      |      | С      |       |         |      |      | С   |     | 1  |      |      |     |   |  |
|           | 283         | 01A09029001           | U | 06/02       | 13:42 |                 |       | 5    |      |      | С      |       |         |      |      | С   |     | 1  |      |      |     |   |  |
|           | 284         | 01A09038001           | U | 06/04       | 12:48 | ABC CUSTOMER    | 01    | 5    |      |      | С      |       |         |      |      | С   |     | 1  |      |      |     |   |  |
|           | 285         | 01A36068001           | U | 06/04       | 13:18 | John Smith Inc. | 11    | 5    |      |      | С      |       |         |      |      | С   |     | 1  |      |      |     |   |  |
|           | 286         | 01\$00643001          | U | 06/04       | 12:43 | L&K MEDICAL     | 10    | 5    |      |      | С      |       |         |      |      | С   |     | 3  |      |      |     |   |  |
| 1         | 287         | 01\$00645001          | U | 06/04       | 13:01 | L&K MEDICAL     | 10    | 5    |      |      | С      |       |         |      |      | С   |     | 2  |      |      |     |   |  |
|           | 288         | 01 \$00645002         | U | 06/04       | 13:06 | L&K MEDICAL     |       | 5    |      |      | С      |       |         |      |      | С   |     | 1  |      |      |     |   |  |

| Fi        | File * Edit * Settings * Reset * Tools * Mode * Standard Functions * Special Functions * Refresh Dashboard Help * |                                                                                                    |                                                                                               |                |               |                                            |      |          |         |     |     |            |     |    |    |        |          |    |    |   |  |   |
|-----------|----------------------------------------------------------------------------------------------------|----------------------------------------------------------------------------------------------------|-----------------------------------------------------------------------------------------------|----------------|---------------|--------------------------------------------|------|----------|---------|-----|-----|------------|-----|----|----|--------|----------|----|----|---|--|---|
| Find      | Application                                                                                                    |                                                                                                    |                                                                                               |                |               |                                            |      |          |         |     |     | -          |     |    |    |        |          |    |    |   |  | ć |
| d Tasks   | MDS Picking<br>Picker                                                                                             | g Ticket Assignment<br>ALL                                                                                 | t                                                                                             | Pick Status    | s             | U                                          | Mode | UPDAT    | E       |     |     |            |     |    |    |        |          |    |    |   |  |   |
| Shortcuts | Rele<br>271                                                                                                    | ease<br>01A36029001                                                                                        | S<br>U                                                                                        | Date<br>05/24  | Time<br>09:53 | Ship-To<br>L&K MEDI                        | ICAL | SV<br>10 | PR<br>5 | s s | Car | S Bik<br>C | Qty | вт | ID | s<br>C | LUM<br>1 | вт | ID | s |  |   |
| ŝ         | 272                                                                                                    | 01A36034001                                                                                                | T                                                                                             |                | rohouo        |                                            |      |          | aro     |     |     |            |     |    |    | с      | 1        |    |    |   |  |   |
| Key       | 273<br>274                                                                                                    | 27301A3603500The warehouse manager can group releases27401A3603500together to be picked in the Pick Ticket |                                                                                               |                |               |                                            |      |          |         |     |     |            |     |    | _  | c<br>c | 1        | н  | _  |   |  |   |
| Indicat   | 275<br>276                                                                                                    | 01A3554500<br>01A3554500                                                                                   |                                                                                               | •              | ment so       | •                                          |      |          |         |     | Cl  |            |     |    |    | с      | 2        |    |    |   |  |   |
| ŝ         | 277                                                                                                    | 01A09025001                                                                                                |                                                                                               | 05/21          | 15:09         |                                            |      |          | Ð       |     |     | -          |     | ſ  |    | с      | 1        |    |    | H |  |   |
| Term      | 278<br>279                                                                                                    | 01S01739001<br>01A35547002                                                                                 | U                                                                                             | 05/28<br>05/30 |               | UMC MED                                    |      | 08       | 5       |     |     | C C        |     |    |    | C<br>C | 1        | 28 | 07 | Ρ |  |   |
| linal     | 280                                                                                                    | 01A36051001                                                                                                |                                                                                               | 05/30          |               | JULIANNE                                   |      | 01       | 5       |     |     | c          |     | t  |    | c      | 1        |    |    |   |  |   |
| History   | 281<br>282                                                                                                    | 01A36052001<br>01A09028001                                                                                 |                                                                                               | 05/30<br>06/02 |               | JULIANNE                                   |      | 01       | 5       |     |     | С          |     |    |    | c<br>c | 1        |    | _  |   |  |   |
| ą         | 283                                                                                                    | 01A09029001                                                                                                |                                                                                               | 06/02          |               | The manager would assign a batch number to |      |          |         |     |     |            |     |    |    | с      | 1        |    |    |   |  |   |
| Ba        | 284<br>285                                                                                                    | 01A09038001<br>01A36068001                                                                                 | U                                                                                             | 06/04<br>06/04 |               | multiple releases in the column "BT". The  |      |          |         |     |     |            |     |    |    | C<br>C | 1        | н  |    |   |  |   |
| wser      | 286                                                                                                    | 6 01 S00643001 U 06/04 Picker Would be assigned in the "ID" column                                         |                                                                                               |                |               |                                            |      |          |         |     |     |            | ı.  |    | С  | 3      |          |    |    |   |  |   |
| s         | 287<br>288                                                                                                    |                                                                                                    | 01 \$00645001 U 06/04 13:01 L&K MEDICAL 10 5 C<br>01 \$00645002 U 06/04 13:06 L&K MEDICAL 5 C |                |               |                                            |      |          |         |     |     |            |     |    |    | C<br>C | 2        | Н  |    |   |  |   |

# Batch Picking This process will pick the multiple releases assigned to the batch

When using Batch Picking, the picker would select the batch first

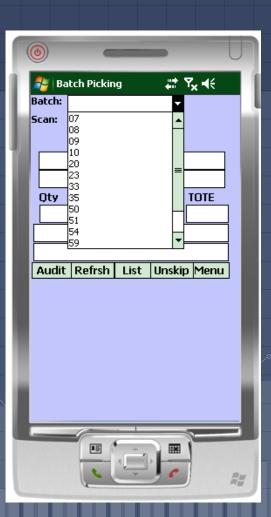

#### Batch Picking When Batch Picking, each item in the batch of releases are displayed to be picked.

The first item to pick, its location, and lot# are displayed. Go to that location to pick the item

Once at the location, scan either the item or location bar code to confirm the quantity.

If there is a picking discrepancy, input the new quantity in the Override field

| ۲         |         | -     |      | •                 | U    |
|-----------|---------|-------|------|-------------------|------|
| 🍠 Lot     | Picking |       |      | #* 7 <sub>×</sub> | l€   |
| Scan      |         |       |      |                   |      |
| Select    |         |       |      | •                 |      |
| Release   | 0150188 | 32001 |      | Line              | 1.1  |
| Product   | 60505-3 | 278-0 | 3    |                   |      |
| Lot       | 083493  |       | Loc  | A-00              | 3    |
|           | L       |       |      |                   |      |
| Qty 2     | 2       | EA    | Ογ   | erride            |      |
| Olanzapii | ne 20mg | ODT 3 | 30ct | :                 |      |
|           |         |       |      |                   |      |
| ОК        | 7       | Qui   | t    |                   | List |
|           | _       |       |      |                   |      |
|           |         |       |      |                   |      |
|           |         |       |      |                   | _    |
|           |         |       |      |                   |      |
|           |         |       |      |                   |      |
|           |         |       |      |                   |      |
| _         |         |       |      |                   |      |
|           |         |       | _    |                   |      |
|           |         |       |      |                   |      |
| _         |         | ç     |      | -                 |      |
|           | -       | Â     | 2    |                   |      |
|           |         | Ĵ     |      |                   | A#   |

Tote Option

 When batch picking, if tote logic is enabled, the operator can place items in totes for multiple ship to addresses for the same customer

After scanning the item, scan the tote

|           |         | -      | -    | •             |      | U |
|-----------|---------|--------|------|---------------|------|---|
| 🐴 Lot     | Picking |        |      | #* <b>7</b> 5 | , €€ |   |
| Scan      |         |        |      |               |      |   |
| Select    |         |        |      | •             |      |   |
| Release   | 015018  | 82001  |      | Line          | 1.1  |   |
| Product   | 60505-3 | 3278-0 | 3    |               |      |   |
| Lot       | 083493  |        | Loc  | A-00          | )3   |   |
| Please :  | scan TO | TE     |      |               |      |   |
| Qty 2     |         | EA     | 070  | erride        |      |   |
| Olanzapir | ne 20mg | ODT 3  | 30ct |               |      |   |
|           |         |        |      |               |      |   |
| ОК        |         | Quit   | t    |               | List | : |
|           |         |        |      |               |      |   |
|           |         |        |      |               |      |   |
|           |         |        |      |               |      |   |
|           |         |        |      |               |      |   |
|           |         |        |      |               |      |   |
|           |         |        |      |               |      |   |
|           |         |        |      |               |      |   |
|           |         |        |      |               |      |   |
| 1         |         | . 1    |      |               |      | • |

Confirm that it's OK to add the item to the tote

The next item will be displayed on the PDT, scan it, then scan the tote. If the customer is the same, you can use the same tote, otherwise a new tote will be required.

| ۲       |                       |
|---------|-----------------------|
| 📔 🍠 Lo  | : Picking 🕂 🎝 🕂       |
| Scan    | 645                   |
| Select  | <b></b>               |
| Release | Line 1.1              |
| Product | MDSWarehouse          |
| Lot     | OK to add to Tote 645 |
| Please  |                       |
| Qty     | Yes No                |
| Olanzap | ne zong op i soci     |
|         |                       |
| ОК      | Quit                  |
|         |                       |
|         |                       |
|         |                       |
|         |                       |
|         |                       |
|         |                       |
| •       | III                   |
|         |                       |
|         |                       |
|         |                       |
|         |                       |

After all picking is completed, tap the Audit button to finish

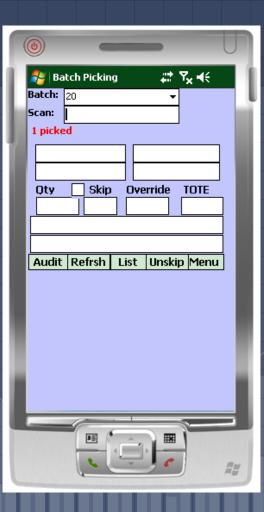

# Assigning Invididual Releases

| MDS Picki | ng Ticket Assignment       |     |            |           |                                |       |       |                         |       |        |        |      |    |    |        |     |   |    |      |  |
|-----------|----------------------------|-----|------------|-----------|--------------------------------|-------|-------|-------------------------|-------|--------|--------|------|----|----|--------|-----|---|----|------|--|
| Picker    | ALL                        |     | Pick Statu | s         | U Mode                         | UPDA  | TE    |                         |       |        |        |      |    |    |        |     |   |    |      |  |
|           |                            |     |            |           |                                |       |       |                         |       |        |        |      |    |    |        |     |   |    |      |  |
|           | elease                     |     | Date       | Time      | Ship-To                        | sv    | PR    | S S                     | Car   |        | Bik    | Qty  | BT | ID |        | LUM | Т | ID | S    |  |
| 1         | 01 \$00686001              | U   | 06/10      |           | 123 MAIN STREE                 |       | 3     |                         |       | с      |        |      | _  |    | С      | 2   |   |    | 07 P |  |
| 2         | 01S00749001                | U   | 07/16      |           | 123 MAIN STREE                 |       | 3     |                         |       | С      |        |      |    |    | С      | 1   |   |    |      |  |
| 3         | 01S00750001                |     | 07/16      |           | 123 MAIN STREE                 |       | 3     |                         |       | С      |        |      | _  |    | С      | 1   |   |    |      |  |
| 4         | 01A08736001                |     | 03/06      |           | WHSE 002                       | 11    | 5     |                         |       | С      |        |      | _  |    | С      | 1   |   |    |      |  |
| 5         | 01A08835001                | U   | 03/24      | 12:38     | RACHEL CUST                    | 09    | 5     |                         |       | с      |        |      | _  |    | С      | 1   |   |    |      |  |
| 6         |                            |     | 00104      | 10.10     | BAGUEL GUAT                    |       |       |                         |       |        |        |      | _  |    | С      | 2   |   |    |      |  |
| 7         | The                        | m   | anad       | er woi    | uld assi                       | an th | e p   | icke                    | er ir | ו th   | е      |      | -  |    | С      | 1   |   |    |      |  |
| 8         |                            |     | •          |           |                                | •     |       |                         |       |        | U      |      | _  |    | С      | 1   |   |    |      |  |
| 9         | ""U"                       | ΪE  | eld ar     | id upd    | ate the                        | statu | is to | ) "P                    | ‴ to  | r      |        |      | -  |    | С      | 1   |   |    |      |  |
| 10        | Pick                       | in  | a          | •         |                                |       |       |                         |       |        |        |      | -  |    | С      | 1   |   |    |      |  |
| 11        |                            | u ų | y          |           |                                |       |       |                         |       |        |        |      | -  |    | С      | 1   |   | _  |      |  |
| 12        |                            |     | 00100      | 40.05     |                                |       |       |                         |       |        | _      |      | -  |    | С      | 1   |   | _  | - 64 |  |
| 13        | 01A07734001                |     | 08/22      |           | RACHEL CUST<br>John Smith Inc. | 09    | 5     |                         |       | C      |        |      | -  |    | С      | 1   |   | _  |      |  |
| 14<br>15  | 01A08734002<br>01A08734003 |     | 03/06      |           | John Smith Inc.                | 11    | 5     |                         |       | C<br>C |        |      | -  |    | C<br>C | 1   |   | _  |      |  |
| 15        | 01A08942001                |     | 03/06      |           | RACHEL CUST                    |       | 5     |                         |       | c      |        |      | -  |    | c      | 1   |   | _  | - 64 |  |
| 10        | 01A08950001                |     | 04/21      |           | John Smith Inc.                | 11    | 5     |                         |       | c      |        |      | -  | _  | c      | 1   |   | _  | - 64 |  |
| 17        |                            |     |            |           | John Smith Inc.                | 11    | 5     |                         |       | c      |        |      | -  |    | c      | 1   |   | _  | - 64 |  |
| 10        | 01A08987001                | U   | 05/13      | 15:22     | John Smith Inc.                | "     | 9     |                         |       | C      |        |      | -  |    | C      | · · |   |    |      |  |
| ENTERI    | INE # TO CHANGE,0 TO       | ٨٢٢ | FPT        |           | Г                              |       |       |                         |       |        |        |      |    |    |        |     |   |    |      |  |
|           |                            |     | 2011       |           | L. L.                          |       |       |                         |       |        |        |      |    |    |        |     |   |    |      |  |
|           | 0                          |     |            | ~         | 0                              | ~     |       |                         |       | ~      |        | -    |    | -  |        |     |   |    | -    |  |
| Det Rel   | Totelabel                  | 9   | Update 🛛   | Pick Stat |                                |       |       |                         |       |        |        |      |    |    |        | (   |   |    | 6    |  |
| 6         |                            | 5   |            |           | õ                              | õ     |       | $\overline{\mathbf{a}}$ |       | ~      |        |      | _  |    | ,      |     | _ | _  |      |  |
| Help      | Ok/end                     |     | Insert (   | Ldelete   | Prev Pg                        | Ne    | xt Pg | (j)In                   | quiry | 0      | Cancel | lo 🕖 | ff |    |        |     |   |    |      |  |
| -         | <u> </u>                   |     |            | -         | -                              |       |       |                         |       | -      |        |      |    |    |        |     |   |    |      |  |

#### Picking Releases

Tap the drop-down arrow to display a list of releases to choose from, then tap on the release to begin.

If the releases are not pre-assigned, scan the bar code on the pick ticket to begin the picking process

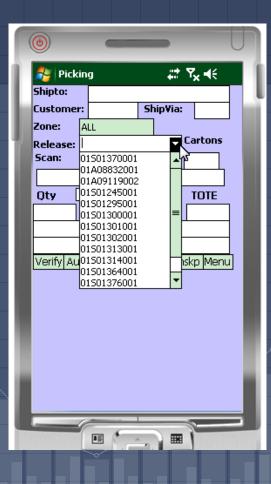

#### Picking Releases

- Tote Options depending on the preset option, the operator can assign items into specific totes for shipping
  - Options when assigning totes:
    - Assign with each item scan
      - Assign once, then only when the operator changes totes

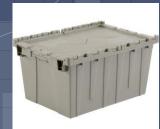

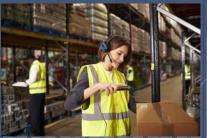

#### Picking Releases Without Totes

The first item to pick, its location, and lot# are displayed. Go to that location to pick the item

Once at the location, scan either the item or location bar code to confirm the quantity.

If there is a picking discrepancy, input the new quantity in the Override field

| ۲         |         | _         | -    | •      |       | U        |
|-----------|---------|-----------|------|--------|-------|----------|
| 🎝 Lo      | t Picki | ng        |      | ## Y   | ′x ⊀€ |          |
| Scan      |         |           |      |        |       |          |
| Select    |         |           |      | -      |       |          |
| Release   | 0150    | )173900   | 1    | Line   | 1.1   |          |
| Product   | 1366    | 68-0137-  | -05  |        |       |          |
| Lot       | 5468    | 37-315    | Lo   | - A-0  | 01    | _        |
|           |         |           |      |        |       |          |
| Qty       | 3       | EA        | 0    | erride | •     |          |
| Escitalo  | pram C  | Dxalate 2 | 20mg | tab 5  | 00    |          |
|           |         |           |      |        |       |          |
| 1         |         |           |      |        |       |          |
| ОК        |         | Q         | uit  |        | List  | t        |
| ОК        |         | Q         | uit  |        | Lis   | t        |
| ОК        |         | Q         | uit  |        | Lis   | t        |
| OK        |         | Q         | uit  |        | Lis   | t        |
|           |         | Q         | uit  |        | Lis   | t        |
| <u> </u>  |         | Q         | uit  |        | Lis   | t        |
| <u>ок</u> |         | Q         | uit  |        | Lis   | <u>t</u> |
|           |         |           |      |        | Lis   | t        |
|           |         | Q         |      |        | Lis   | t<br>▶   |
|           |         |           |      |        | Lis   | t        |

# Picking Releases Without Totes

Once all items on the release are picked, tap "ok"

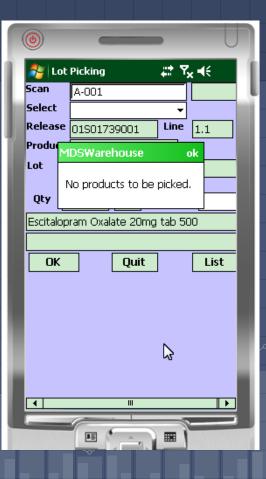

#### Picking Releases with Totes

This example, the Tote option is to scan a tote when picking each item

The first item to pick, its location, and lot# are displayed. Go to that location to pick the item

Once at the location, scan either the item or location bar code to confirm the quantity.

If there is a picking discrepancy, input the new quantity in the Override field

| ۲         |         | -     | -     | 1                | U    |  |
|-----------|---------|-------|-------|------------------|------|--|
| 🎥 Lot     | Picking |       | ÷.    | ۲ <sub>x</sub> - | ŧ    |  |
| Scan      |         |       |       |                  |      |  |
| Select    |         |       |       | <b>-</b>         |      |  |
|           | 0150186 | 55001 | Lir   | 1e 1             | .1   |  |
| Product   | 60505-3 | 278-0 | 3     |                  |      |  |
| Lot       | 083493  |       |       | -003             |      |  |
| Qty 4     | ł       | EA    | Overr | ide              |      |  |
| Olanzapir | ne 20mg | ODT 3 | 30ct  |                  |      |  |
|           |         |       |       |                  |      |  |
| ОК        |         | Qui   | t     |                  | List |  |
|           |         |       |       |                  |      |  |
|           |         |       |       |                  |      |  |
|           |         |       |       |                  |      |  |
|           |         |       |       |                  |      |  |
|           |         |       |       |                  |      |  |
|           |         |       |       |                  |      |  |
| •         |         |       |       |                  |      |  |
|           | PE (    | ¢ .   |       | 1                |      |  |
|           | -       | Ê     |       |                  | Æ    |  |

# Picking Releases with Totes

This example, the Tote option is to scan a tote when picking each item

Scan the tote that the item will go in

| 9                 |            | -      | -    |       | U    |
|-------------------|------------|--------|------|-------|------|
| 🍠 Lot             | Picking    |        | ÷    | : 7,  | €    |
| Scan              |            |        |      |       |      |
| Select            |            |        |      | •     |      |
| Release           | 01S018     | 65001  | L    | ine   | 1.1  |
| Product           | 60505-3    | 3278-0 | 3    |       |      |
| Lot               | 083493     |        | Loc  | A-00  | 3    |
| Please :<br>Qty 2 |            | EA     | Over | rride |      |
|                   | ' <u> </u> |        | BOct |       |      |
|                   |            |        |      |       |      |
| ОК                |            | Qui    | t    |       | List |
|                   |            |        |      |       |      |
|                   |            |        |      |       |      |

#### Picking Releases with Totes

This example, the Tote option is to scan a tote when picking each item

Confirm that it's OK to add the item to the tote

The next item will be displayed on the PDT, scan it, then scan the tote. The tote can be the same tote or a new tote

| ٢       |                       | J    |
|---------|-----------------------|------|
| 📔 🏞 Lo  | t Picking 🕂 🎝 🕂       |      |
| Scan    | 608                   |      |
| Select  | <b></b>               |      |
| Release | 01501965001 Line 1.1  |      |
| Product | MDSWarehouse          |      |
| Lot     | OK to add to Tote 608 | - 11 |
| Please  |                       | -    |
| Qty     | Yes No                |      |
| Olanzap |                       |      |
|         |                       | -    |
| ОК      | Quit List             |      |
|         |                       |      |
|         |                       |      |
|         |                       |      |
|         |                       |      |
|         |                       |      |
|         |                       |      |
|         |                       |      |
| •       |                       |      |
|         |                       |      |
|         |                       |      |
|         |                       | 8    |

# Picking Releases with Totes This example, the Tote option is to scan a tote when picking each item

Once all items on the release are picked, tap "ok"

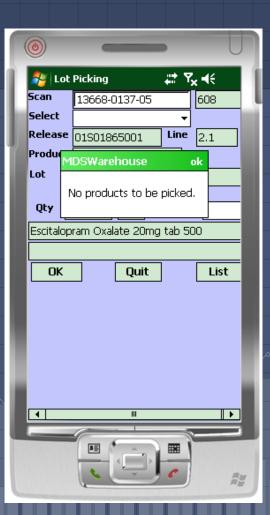

## Verification and Shipping

- There are three options for Verifying (Invoicing) the release:
  - Through the Picking module on the PDT
  - Using the Verification module on the PDT
  - Using MDS to verify the release

# Verification and Shipping Done Through the Picking Module

After Picking is complete, tap on the Verify button

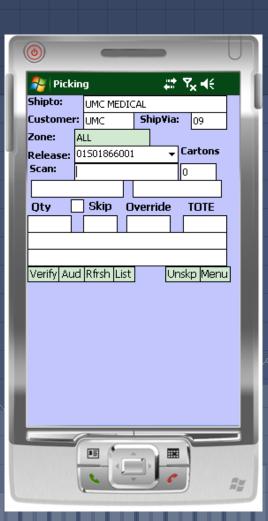

# Verification and Shipping Done Through the Picking Module

The release has now been verified. There are options to print the packing and/or reorder labels.

You are given options to print the pack labels and reorder labels when you are shipping the packages.

When complete, tap "Done"

If set to print, packing list and invoice will also be generated

| 0           | _           | -         | U                                       |
|-------------|-------------|-----------|-----------------------------------------|
| 🚑 Pickin    | g           | ÷* 1      | ₹ <sub>×</sub> ∙€                       |
| Shipto:     | UMC MEDIC   | TAL       |                                         |
| Customer:   | UMC         | Ship¥ia:  | 09                                      |
| Release:    | 015018660   | 01        | ]                                       |
| Zone:       | ALL         |           |                                         |
| Release 019 | 501866001 \ | verified. |                                         |
|             | During Da   | -1-111-   |                                         |
|             | ·           | ck Labels | _                                       |
|             | Print Re    | order Lab | els                                     |
| Print       | D           | one       | Menu                                    |
|             |             |           |                                         |
|             |             |           |                                         |
|             |             |           | _                                       |
|             |             |           |                                         |
|             |             |           |                                         |
|             |             |           |                                         |
| •           |             |           |                                         |
|             |             | -         |                                         |
|             |             |           | and and and and and and and and and and |

# Verification and Shipping Done Through the Picking Module

In the Picking module, after completion, tap "Aud" to finish

| ٢         |                           | _        |                            | U        |
|-----------|---------------------------|----------|----------------------------|----------|
| 🍠 Pick    | ing                       | #        | ' <b>7<sub>x</sub> </b> €€ |          |
| Shipto:   | UMC MED                   | ICAL     |                            |          |
| Custome   | r: UMC                    | Ship¥ia  | <b>:</b> 09                |          |
| Zone:     | ALL                       |          | _                          |          |
| Release:  | 015018670                 | 01 👻     | Cartons                    |          |
| Scan:     |                           |          | 0                          |          |
|           |                           |          |                            |          |
| Qty [     | Skip                      | Override | TOTE                       |          |
|           |                           |          |                            |          |
|           |                           |          |                            |          |
|           |                           | -        |                            |          |
| Verify Au | id <mark>Rfrsh Lis</mark> |          | nskp <mark>Menu</mark>     | <u>1</u> |
|           |                           |          |                            |          |
|           |                           |          |                            |          |
|           |                           |          |                            |          |
|           |                           |          |                            |          |
|           |                           |          |                            |          |
|           |                           |          |                            | - 84     |
|           |                           |          |                            |          |
|           |                           |          |                            | _        |
|           | e :                       | 1        | -                          |          |
|           |                           | <b>=</b> | 8                          |          |
|           | 6                         | - 1      |                            | RM       |
|           | 0                         |          |                            |          |

# Verification and Shipping Done Through the Verification Module

The release drop-down will display all releases ready to be verified, select one

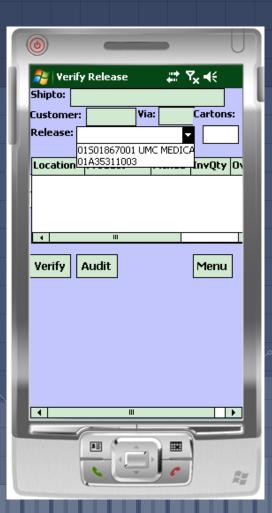

# Verification and Shipping Done Through the Verification Module

Review on the screen the items and quantities picked. Tap the Verify button to invoice

| Shipto: U<br>Customer: | y Release<br>MC MEDICAL | #1 5         | 7 <sub>×</sub> ∙€ |
|------------------------|-------------------------|--------------|-------------------|
| Customer               |                         |              |                   |
|                        | : UMC Via               |              |                   |
| Release:               |                         | <b>a:</b> 09 | Cartons:          |
|                        | 01501867001 UN          | 1C MED 🔻     | ·                 |
| Location               | Duration                | Distant.     | T                 |
|                        | Product                 | Picked       | InvQty O          |
| A-003                  | 60505-3278-0            | 2            | 2                 |
| Verify                 | Audit                   |              | Menu              |
|                        |                         |              | - Icilia          |
|                        |                         |              |                   |
|                        |                         |              |                   |
|                        |                         |              |                   |
|                        |                         |              |                   |
|                        |                         |              |                   |
| •                      | Ш                       |              | •                 |
|                        | 6                       | -            | <u></u>           |
|                        | 1 ×                     |              |                   |
|                        |                         |              |                   |
|                        |                         |              |                   |

# Verification and Shipping Done Through the Verification Module

When complete, the release will be verified

If set to print, packing list and invoice will also be generated

| 0       |                                  |  |
|---------|----------------------------------|--|
|         | rify Release 👫 🎝 🕂               |  |
| Shipto: |                                  |  |
| Custome |                                  |  |
| Release | ·                                |  |
| Locatio | MDSWarehouse ok                  |  |
|         | Release 01S01867001<br>verified. |  |
| •       | Ш                                |  |
| Verify  | Audit Menu                       |  |
|         |                                  |  |
| •       |                                  |  |
|         |                                  |  |

## Verification and Shipping in MDS

 After being picked on the PDT, the release would then be verified in MDS

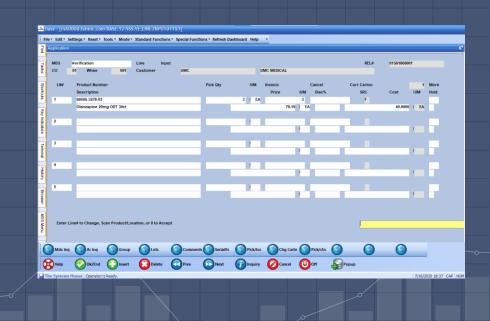

## Verification and Shipping in MDS

 Shipping information can be processed by the operator, or in an automated process

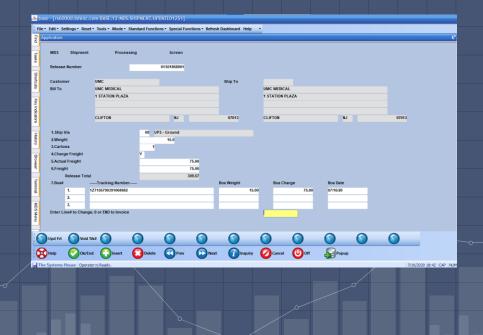

#### Physical Inventory

#### This process is used to enter cycle counts

The tags are printed and given out. Simply scan the bar code on the tag. Input your counts and tap "Update"

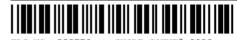

| TAG NO | 332//0 010    | LE COUNT# 2020 |                     |       |             |
|--------|---------------|----------------|---------------------|-------|-------------|
| P/N    | 60505-3278-03 | st St          | ock UM: EA CS: 12 E | A: 1  |             |
| DESC   | Olanzapine 20 | mg ODT 30ct    |                     |       |             |
| WHS NO | 001 WHS LOC   | A-003          | LOT NO 083493       | 1     |             |
| CS :   | EA:           | EA EA:         | Count :             | Ver 1 | By: Recount |
|        |               |                |                     |       |             |
|        |               |                |                     |       |             |
|        |               |                |                     |       |             |
|        |               |                |                     |       |             |
| TAG NO | 332771 CYC    | LE COUNT# 2020 |                     |       | (           |
| P/N    | 60505-3278-03 | s st           | ock UM: EA CS: 12 E | A: 1  |             |
| DESC   | Olanzapine 20 | mg ODT 30ct    |                     |       |             |
| WHS NO | 001 WHS LOC   | A-017          | LOT NO 083493       | l     |             |
| CS :   | EA:           | EAEA :         | Count :             | Ver 1 | By: Recount |
|        |               |                |                     |       |             |

The tag is displayed, along with detailed information for the item: unit of measure, location, lot#, and description.

Inventory Tag Entry 🛛 🏭 🏹 📢

Lot: 083493

Count

ш

Inquiry

Count: n

Wh: 001

Stk Qty

EA.

Menu

Scan:

Loc:

U/M

EA

CS

Tag#: 332771

Item: 60505-3278-03

Qty

1

Update

12

Olanzapine 20mg ODT 30ct

A-017

#### Physical Inventory

Tap on the Count box and input the counts. When complete, tap "Update". Then you are ready to scan the next tag

| ٢   | )           |                     |        | -    |     | -      |    |     |     |    | l |
|-----|-------------|---------------------|--------|------|-----|--------|----|-----|-----|----|---|
| 2   | I           | nve                 | entor  | y Ta | g E | ntry   | ÷  | ۲,  | k = | K  |   |
| Sca | IN:         |                     |        |      |     |        | 1  | Wh: | 0   | 01 | Γ |
| Tag | <b>;</b> #: | 332771 Count:       |        |      |     | :      | 0  |     |     | 1  |   |
| Ite | m:          |                     |        |      |     |        | Γ  | E,  | а,  | 1  |   |
| Loc | :           | A-(                 | 017    | L    | ot: | 08349  | 93 |     |     |    | 1 |
| Ola | inza        | pin                 | ie 20r | ng C | D   | r 30ct |    |     |     |    | Ī |
|     |             |                     |        |      |     |        |    |     |     |    | ĺ |
| Γ   | J/M         | I                   | Qty    | Co   | Dur | ıt     | St | k Q | ty  | -  |   |
| E   | A           |                     | 1      | 72   | 2   |        |    |     |     | =  |   |
|     | S           |                     | 12     |      |     |        |    |     |     | •  |   |
|     | •           |                     |        |      | ш   |        | _  |     |     | •  | _ |
|     | Up          | Jpdate Inquiry Menu |        |      |     |        |    | enu |     |    |   |
| -   |             |                     |        |      | _   |        | _  |     |     |    |   |
|     |             |                     |        |      |     |        |    |     |     |    |   |
|     |             |                     |        |      |     |        |    |     |     |    |   |

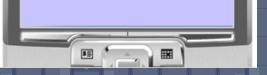

## Inventory Inquiry

You can lookup stock information for any item in the system.

Inventory adjustments can be made for any non-lot items. Just tap on the "Adjust" button

| 0    |         |        |         | -                  |                    | 1        |      | U  |
|------|---------|--------|---------|--------------------|--------------------|----------|------|----|
| 2    | M       | )SWI   | 45 Inq  | uiry               | ्र‡‡ भू            | ,<br>× ' | €    |    |
| Proc | Product |        | 9390    |                    |                    |          |      |    |
| Scan |         |        |         |                    |                    | ]        |      |    |
| Des  | criț    | otion  | CURA    | FOAM V             | Vound Dr           | es       |      |    |
|      | Vendor  |        |         |                    |                    |          |      |    |
| ven  | iuo     | r<br>  | KEND/   | ALL                |                    |          |      |    |
| Stk: |         | ΕA     | Box:    | 25                 | Case:              |          | 10   |    |
| Whs  | La      | ocati  | on      | OH                 | IP                 | A        | vail | Ι  |
| 001  | To      | otal W | 'HS 001 | 20                 |                    | 20       | )    |    |
| ***  | A-      | -001   |         | 20                 |                    | 20       | 1    |    |
|      |         |        |         |                    |                    |          |      |    |
|      |         |        |         |                    | 1                  | -        |      |    |
| Adju | st      | Re     | turn    | lmage              | Usage              | 2        | Mer  | nu |
| Adju | st      | Rel    | turn 1  | [mage              | <mark>Usage</mark> | 2        | Mer  | nu |
| Adju | st      | Rel    | turn 1  | (mage              | Usago              | 2        | Mer  | nu |
| Adju | st      | Rel    | turn (1 | (mage              | Usage              | 2        | Mer  | ıu |
| Adju | st      | Rel    | turn (1 | [mage              | Usago              | 2        | Mer  | וע |
| Adju | st      | Rel    | turn [  | (mage              | Usage              | 2        | Mer  | nu |
| Adju | st      | Rel    | turn (1 | [mage              | Usage              | 2        | Mer  | nu |
| Adju | st      | Rel    | turn (1 | <mark>(mage</mark> | Usage              | 2        | Mer  | 10 |
| Adju | st      |        | turn (  | [mage              | Usagu              | <b>-</b> | Mer  | nu |
|      | Ist     | Rel    | turn [  |                    | Usago              | 2        | Mer  | 10 |
| Adju | ist     |        | turn [  | [mage              | Usago              | 2        | Mer  |    |
|      | st      | ₽      | turn (  |                    | Usago              | 2        | Mer  |    |

## Inventory Inquiry

Select the location, quantity, and reason code, then tap on the "Update" button

| 0            |                     |
|--------------|---------------------|
| 🐴 MDSWMS     | 5 Location Ac 井 🏹 📢 |
| Product      | 9390                |
| CURAFOAM Wo  | und Dressing        |
| Warehouse    | 001 THE SYSTEMS HOU |
| Location     | A-001 20 🔻          |
| OnHand Whs:  | 20 LOC: 20          |
| New Location |                     |
| Moved Qty    | -2                  |
| Reason Code  | D6 DAMAGED GOODS    |
| Update       | Cancel Menu         |
|              |                     |
|              | $\searrow$          |
|              |                     |
|              |                     |
|              |                     |
|              |                     |
|              |                     |
|              |                     |
|              |                     |
| -            |                     |